# **VOIP: User Guide (Legacy)**

## INTRODUCTION

This is the legacy VOIP user guide provided by ITS for Avaya Phones.

VOIP User Guide

Username: 7-digit UT phone number Password : 1234

To log your phone in:

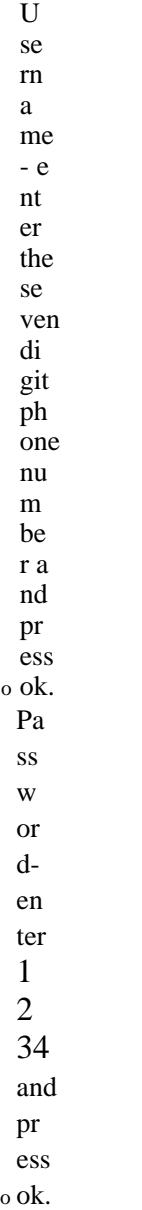

To log yom · phone off:

• tkey Pre ss t he Me nu sof • key. Select Logoff, will ask if you are sm·e select the Yes soft

#### Display

The display on your phone has multiple levels. Use the

arrow up/down navigation keys to access features on another level of your display.

 $\mathop{\rm Fr}\nolimits$ ain the  $1<sub>o</sub>$  $\mathbf{W}$  $er$  $l$ e  $\rm ve$  $\frac{1}{ar}$ row  $\sup_{on}$  $ce$  $\alpha$  $\mathop{\sf tw}\nolimits$ ice  $\frac{1}{10}$  to get to the mi<br>mi<br>dd<br>le<br>and  $\begin{array}{c}\n\text{up} \\
\text{pp} \\
\text{per} \\
\text{le}\n\end{array}$ ve<br>
Is<br>
of the di<br>di<br>sp<br>la<br>o y.

 $Fr$  $\mathbf{om}$ the  $m$  $\operatorname{id}$ dle  $\frac{1}{1}$ <br> $\frac{1}{1}$ ar<br>row up<br>to<br>get<br>to<br>th  $\rm e$ up<br>per<br>le vel  $\frac{\text{or}}{\text{a}i}$ <br>T  $\overline{\text{ow}}$  ${\rm do}$ wn  $\,$  to  $\,$ est<br>to<br>the  $1\sigma$  $\frac{w}{er}$  $1\mathrm{e}$ rel<br>
vel<br>
of<br>
the<br>
di  $\frac{1}{\text{sp}}$ <br> $\frac{1}{\text{a}}$ <br> $\text{e}$  y.

• y. Fr om the up per lev el, arr ow do wn on ce or tw ice to get to the mi dd le or lo wer lev els of the dis pla

Making a call

*Using your handset*

- 1. Lift the HANDSET to make a call using the primmy line, or press a LINE key to select another line.
- 2. Enter the last 5 digits of the UT number, or  $9 +$ 
	- 7-digits for off campus numbers.

3. Press GOODBYE to end the call, or hang up the handset.

## *Using the Handsfree Key*

- 1. Press the green HANDSFREE key (dial tone is heard from the speaker).
- 2. Enter the last 5 digits of the UT number, or  $9 +$ 7-digits for off campus numbers.
- 3. Press GOODBYE to end the call.

Note: You can pre-dial a number which allows you to verify the phone number on the display before completing your call. To dial the number, lift the handset or press the HANDSFREE key.

### Answering a Call

*If the telephone isidle, answerthe call by on e ·of the following methods.*

*While on another call, answer a new call by following these steps.*

- 1. Press the LINE key for the incoming call.
- 2. Your first call will be automatically placed on hold, and your display will show the new call information.
- 3. Press GOODBYE to end the current call, or

press the other line key to retum to the first call.

4. Press the appropriate LINE key to toggle pack and forth between calls. Note: A short tone is hem·d to alert you to another incoming call.

## Placing and Retrieving a Call on Hold

*Thisfeature allows you to place a call on hold until you m:e ready forthe caller.* ·

- 1. While on a call, press the HOLD key. The LINE key indicator will flash.
- 2. Press the LINE key to reh·ieve the held call.

## Transferring a Call

#### *While on an active call*

- 1. Press the Transfer (Xfr) softkey your call will be automatically placed on hold.
- 2. Enter the phone number you want to transfer the
	- call to.

Note: For announced transfers stay on tqe.line

and once the called party answers press Transfer

· (Xfi') again.

3. Either hm1g up the handset or press GOODBYE. Note: After pressing Transfer, if you enter an incorrect digit in the transfer to number, continue to enter at least 5-digits and then press Transfer twice to get the original call back.

#### Fonvarding Galls

· *When forwarding your calls, ALL incoming calls will forward to the number you designate.* ·

- 1. With the handset down, press the Fwd softkey.
- 2. The number la.st forwarded to will be displayed.
- 3. Press Fwd to complete the forwarding of your calls; or enter the number you would like for your calls to for ward to then press Fwd.
- Note: When your calls are forwm·ded, the indicator will light next to the Fwd sofkey.

#### To cancel forwarding

Press the Fwd softkey and the indicator light will go out.

1. Lift the handset, or Conferencing Calls\*

*Thisfeature allows you to*

- 2. Press the LINE key for handsfree *join six callerstogether,*
- 3. To end the call press GOODBYE. *including yourself..*

1. Start with an acti

#### ve call by either mak

Note: Incoming calls will ring the set and display a ing or flashing indicator next to the LINE key. receiving a telephone call.

## Page 1 Assigmnent Office 471-7800 \*To add this feature call ITS-

- 2. Press the Conf softkey yom call will be automatically placed on hold and an idle line will be seized.
- 3. Enter the phone number of the next individual you want to add to the conference, and once they answer
- 4. Press Conf, and the three members will be joined together.
- 5. You may repeat steps 2-4 for· a conference call with a total of six pmticipants.

Your phone will notifY you if messages are left in your voice mailbox, if you subscribe to voice mail se *rvices.*

- I. The set lamp on the top of your phone will light when the phone is idle, and
- 2. The indicator will light next to the Msg Wait key.  $\cdot$

#### Message Retrieval

*To check for messagesleft in your voice mailbox.*

- 1. Go off hook and press the Msg Wait button, or call the SmartVoice server access mnnber 232- 1000 (from aUT phone dial2- 1 000).
- 2. At the mailbox pron:ipt, enter yom box number followed by#. Tip: If you are calling from your own line, you can just press.#.
- 3. Enter your Smartvoice password followed by#.
- 4. Press GOODBYE to end your call.

#### Autodial (AUD)\*

*You can store a frequently dialed number on a designated key on your phone*

To store a number

- 1. With the handset down, press the appropriate
- Autodial key to be programmed.
- 2. Enter the 5-digit  $c8.11$ lpus number, or  $9+7$ -digit off campus number.
- 3. Press · the Autodial key, again, to save entty. To dial a stored number
- 1. Pick up the handset, or press the handsfree key.
- 2. Press the appropriate Autodial key. To change an Autodial
- 1. With the handset down, press the Autodial key that you would like to 9hm1ge
- 2. Enter the 5-digit campus number, or 9+7-digit off cmupus number.
- 3. Press the Aut o dial key, again, to save entty.

### Speed Call Short List (SCS)\*

## *You can store a total of 10 frequently dialed numbersin thislistand accessthem by dialing a one-digitspeed cal ling code. Thistype of list isforindividual use.*

To store a number

- 1. With the handset down press the speed call shmt key.
- 2. Dial the single-digit address (0-9) that yon want
	- the number to be stored and identified.
- 3. Dial the number to be stored exactly as you would dial it, followed by#.
- 4. Repeat steps 1- 3 to store np to 10 numbers. Dialing a number using the speed call short list
- 1. Pick up the handset and you will hear dial tone.
- 2. Press the speed call short key and tl1e single
	- digit address for the stored number. Changing a number in the speed call short list
- 1. With tl1e handset down press the speed call shmt key.
- 2. Dial the single-digit address (0-9) that you WaJJt to change.
- 3. Dial the new number to be stored followed by#.

Visit the on-line user guide at [http:](http://www.utexas.edu/its/help/telephone-service/1150) / [/www.utexas.edu/its/help/telephone-service/1150](http://www.utexas.edu/its/help/telephone-service/1150) for additional features and fun ctions such as:

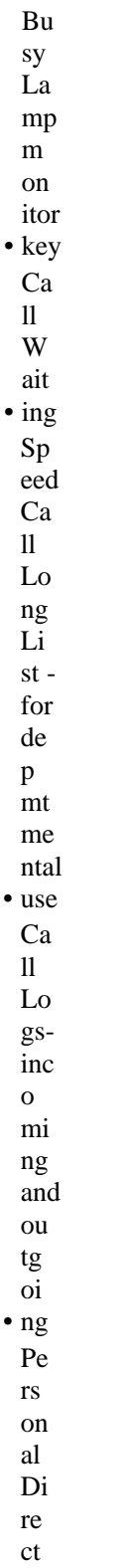

 $\bullet$  ory

Services -logoff  $f_{\rm i}$  om network, audio (ring volume/pattem  $\mathbf S$  $),$ display contrast, feature  $(label)$ keys),  $\bullet$  time

Trouble with your IP phone Contact your local Network Administrator first to rule out the depattment's data network equipment.

To log yom phone off:

 $Pr$ ess the  $\mathbf M$ enu  $\mathbf{S}$  $f$ tk  $\bullet$  ey Sel ect Lo go  $\tilde{f}$ ff, will  $a s k$ if you are sure  $-$  S ele  $\bullet$  ct

· the Yes soft key. To log yom phone back in:

 $\bullet$  e. Us er na me - e nt er the se ven di git ph one nu m be r a nd pr ess ol • ole Pa ss w ord - e nt er 12 34 and pr ess

If the problem persists, submit a trouble report to ITS Networking & Telecom by calling 471-5711 and press option 1, or online at https://utdirect.utexas.edu/tn/tr/.

Page2 Office 471-7800 \*To add this feature call ITS-Assignment

[Legacy\\_VOIPPhone.docx](https://wikis.utexas.edu/download/attachments/59769376/Legacy_VOIPPhone.docx?version=1&modificationDate=1392737052000&api=v2)

## **Attachments**

[Download PDF Format of User Guide](https://wikis.utexas.edu/download/attachments/59769376/Legacy_VOIPPhone.pdf?version=1&modificationDate=1392734730000&api=v2)

[Download Word Docx Format of User Guide](https://wikis.utexas.edu/download/attachments/59769376/Legacy_VOIPPhone_Instructions_MCoC.docx?version=1&modificationDate=1392734833000&api=v2)